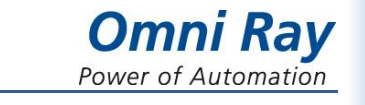

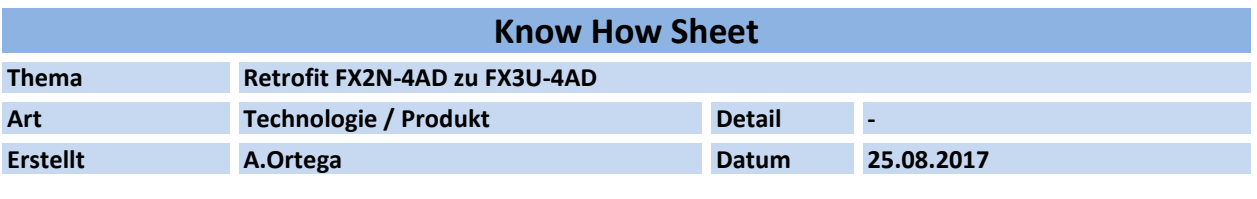

#### **1 Einleitung**

Vorgehen beim Wechsel von einem FX2N-4AD Modul zu einem FX3U-4AD Modul für die Standardfunktionalität. Erläuterungen zu Gain- und Offseteinstellungen werden bewusst nicht behandelt, diese sind in den entsprechenden Handbüchern im Detail beschrieben.

#### **2 Hinweise**

Die Verwendung eines FX3U-4AD Analogmoduls ist nur für ein Grundgerät der FX3-Serie(oder höher) möglich.

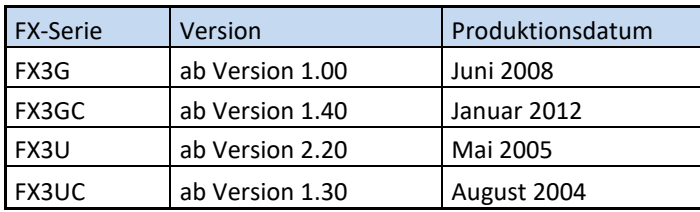

Alle Vorgaben für das Sondermodul werden über das SPS-Programm zugewiesen. Für die Kommunikation zwischen der SPS und dem Sondermodul stehen die Applikationsanweisungen FROM und TO zur Verfügung. Nachfolgend wird das Vorgehen aufgezeigt wie man das bestehende Programm anpassen muss, damit es nach dem Wechsel auf ein FX3U Analogmodul auch wieder funktioniert. Da die FX3-Serie eine schnellere SPS-Zykluszeit aufweist, muss man unter Umständen die SPS-Zykluszeit künstlich anheben, damit sich die Maschine wieder so verhält wie bei der FX2N-Serie. Mit M8039 und D8039 ist die Einstellung einer konstanten Zykluszeit möglich.

2.1 Pufferspeicheradresse 0: Eingangsmodi der Kanäle 1 bis 4

Die Einstellung der Eingänge auf Strom oder Spannung erfolgt über die Eingabe einer vierstelligen Hexadezimalzahl "0000H" in der BFM 0. Jede der vier Stellen bestimmt einen Eingangskanal.

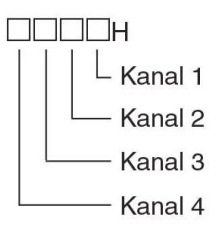

# **2.1.1 Eingangsmodi bei FX2N-4AD**

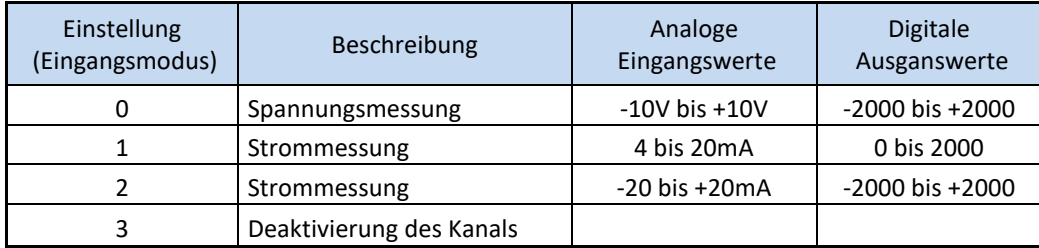

# **2.1.2 Eingangsmodi bei FX3U-4AD**

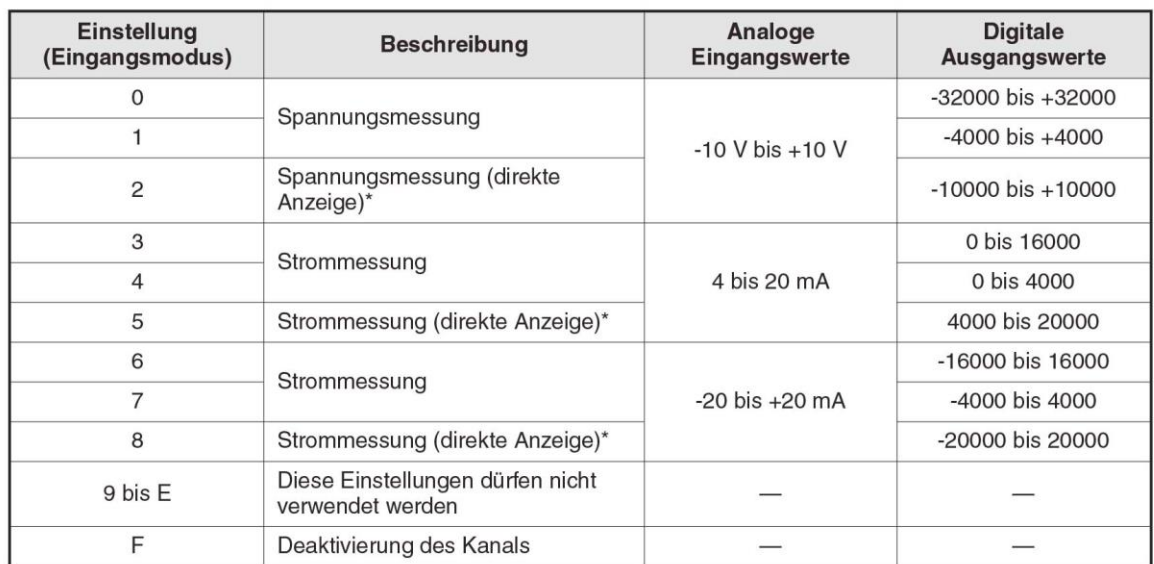

Als erstes Beispiel wurde der kleinste mögliche Bereich der auch ein ganzes vielfaches vom Ursprungswert darstellt gewählt. Somit müssen die digitalen Ausgangswerte im Ablaufprogramm lediglich durch 2 dividiert werden. Alle anderen Rechenoperationen im Programm können dann unverändert bleiben.

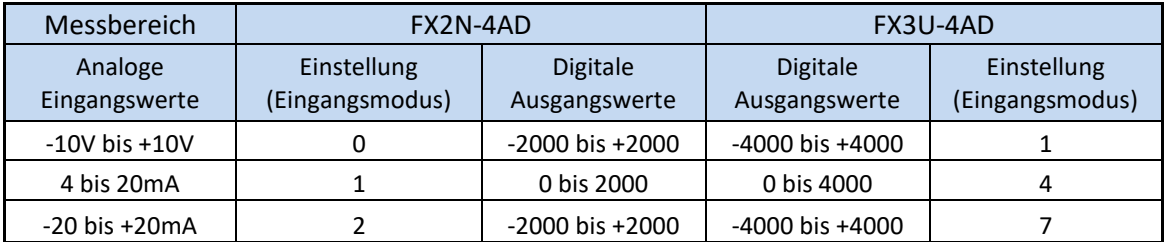

Wenn der Strom- oder Spannungswert mit einem FX3U-4DA wieder ausgegeben werden soll, macht es Sinn auf die grösste Auflösung zu wandeln. Der digitale Ausgangswert der Spannung kann dann 1:1 dem FX3U-4DA übergeben werden. Beim Strom ist noch eine Multiplikation mit 2 erforderlich. Weitere Details hierzu sind im Know How Sheet 2017-08\_KH\_FX2N-4DA\_zu\_FX3U-4DA ersichtlich im Kapitel 2.1.2 Ausgangsmodi bei FX3U-4DA.

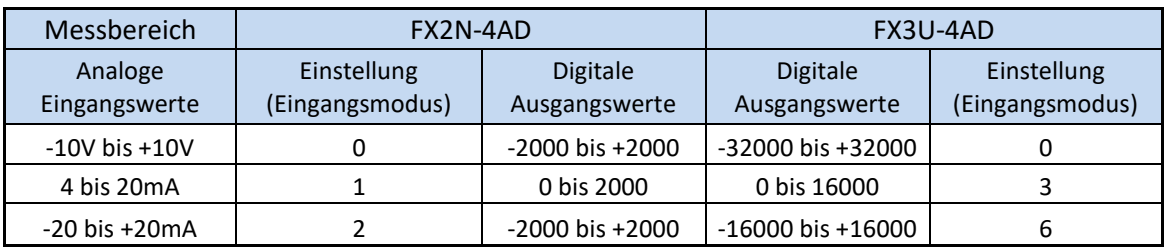

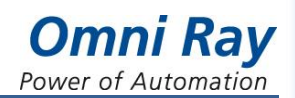

# 2.2 Pufferspeicheradressen 1-4: Anzahl Messungen für Mittelwertbildung

Für jeden Eingangskanal des Analogmoduls kann separat eine Mittelwertbildung aktiviert werden. Die Anzahl der Messungen für die Mittelwertbildung wird in den entsprechenden Pufferspeicheradressen eingetragen

# **2.2.1 FX2N-4AD Modul**

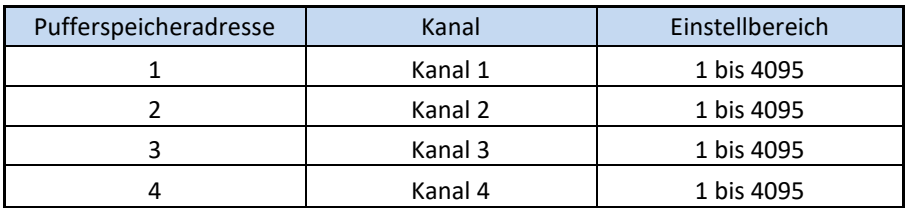

#### **2.2.2 FX3U-4AD Modul**

Die Anzahl der Messungen für die Mittelwertbildung wird in die Pufferspeicheradressen 2 bis 5 eingetragen.

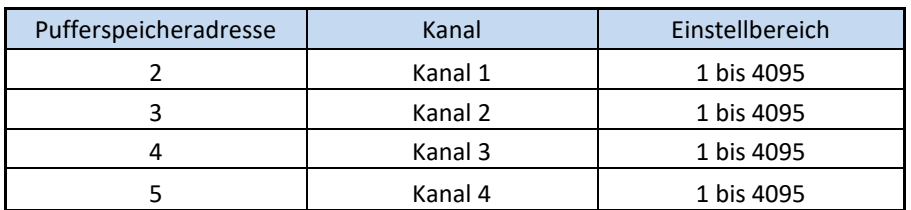

Details zum Wert der Anzahl der Messungen für die Mittelwertbildung sind in der untenstehenden Tabelle angegeben. Wenn bei einem Kanal die Mittelwertbildung genutzt werden soll, muss der digitale Filter für diesen Kanal ausgeschaltet sein. Die entsprechende Pufferspeicheradresse(6 bis 9) muss in diesem Fall den Wert "0" enthalten (Werkseinstellung = 0).

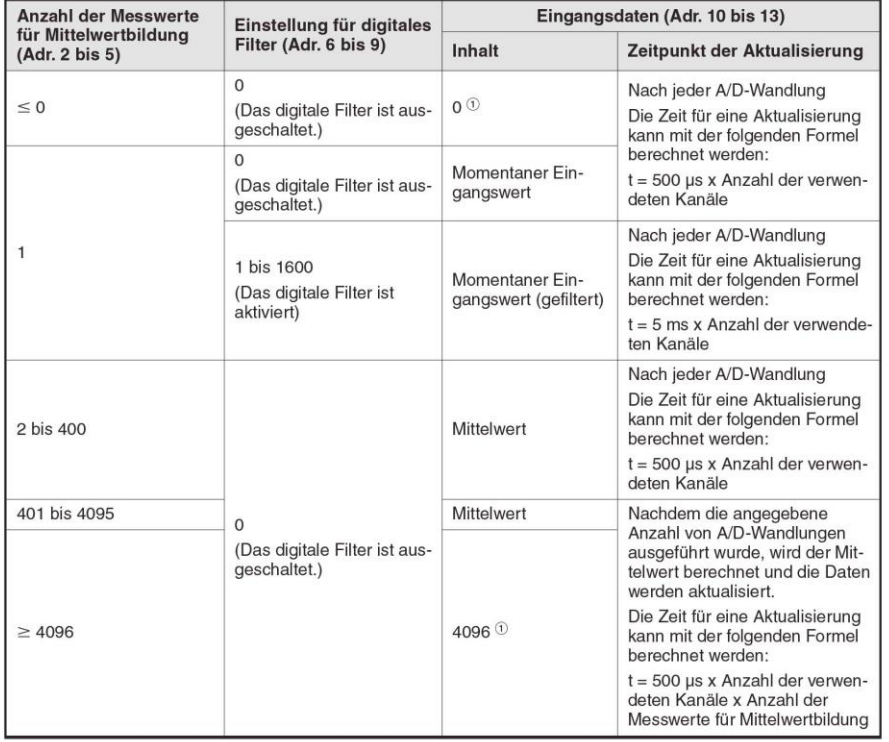

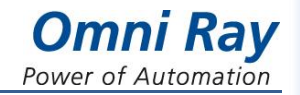

# 2.3 Pufferspeicheradressen 5-8: Ergebnisse der Mittelwertbildung

### **2.3.1 FX2N-4AD Modul**

Die Ergebnisse der Mittelwertbildung werden für jeden Eingang in den Pufferspeicheradressen 5 bis 8 abgelegt.

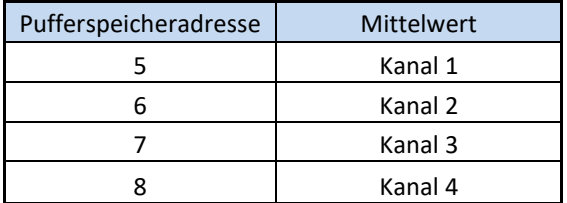

# **2.3.2 FX3U-4AD Modul**

Der gemittelte Eingangswert wird genauso wie der momentane Eingangswert den Pufferspeicheradressen 10 bis 13 entnommen.

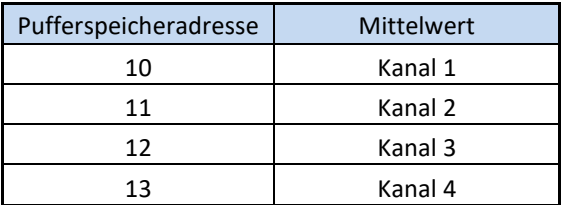

2.4 Pufferspeicheradressen 9-12: Ergebnis aktuelle Messung

#### **2.4.1 FX2N-4AD Modul**

Das aktuelle Ergebnis der letzten Messung wird für jeden Eingang in den Pufferspeicheradressen 9 bis 12 abgelegt.

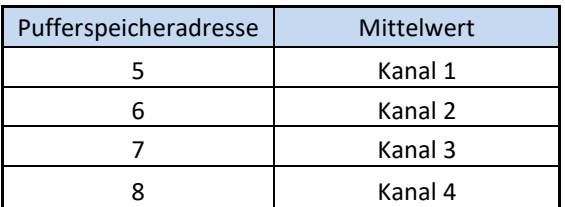

## **2.4.2 FX3U-4AD Modul**

Der gemittelte Eingangswert wird genauso wie der momentane Eingangswert den Pufferspeicheradressen 10 bis 13 entnommen.

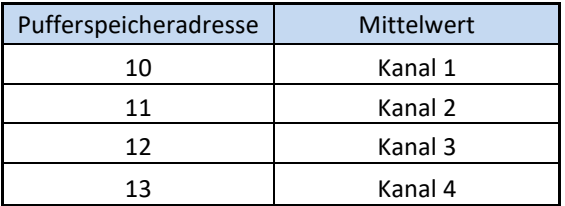

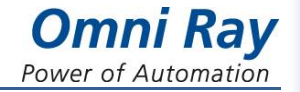

# 2.5 Pufferspeicheradresse 15: Wandlungsgeschwindigkeit der einzelnen Kanäle

## **2.5.1 FX2N-4AD Modul**

In dieser Speicheradresse wird die Wandlungsgeschwindigkeit des Moduls festgelegt. Der Standardwert beträgt 15 ms pro aktiven Kanal. Ist eine schnellere Wandlungszeit erforderlich, kann das Modul auf eine Wandlungsgeschwindigkeit von 6 ms pro aktiven Kanal umgeschaltet werden.

Folgende Einträge sind möglich:

- K0 = 15 ms/aktivem Kanal
- K1 = 6 ms/aktivem Kanal

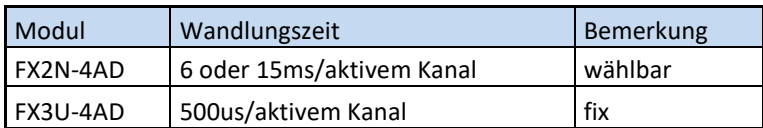

# **2.5.2 FX3U-4AD Modul**

Diese Einstellung ist beim FX3U-4AD Modul nicht möglich. Die Wandlungszeit pro Kanal ist nicht wählbar, kann aber durch eine Mittelwertbildung mit einem Faktor von 12(bei 6ms) oder von 30(bei 15ms) kompensiert werden. So wird eine gleiche Gesamtwandlungszeit pro Kanal erreich.

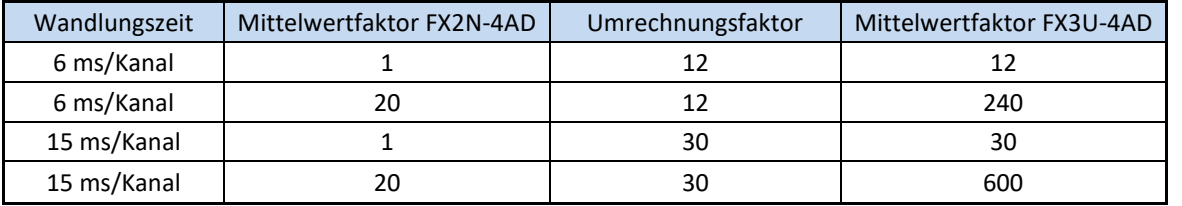

#### 2.6 Pufferspeicheradresse 29: Fehlerstatus

#### **2.6.1 FX2N-4AD Modul**

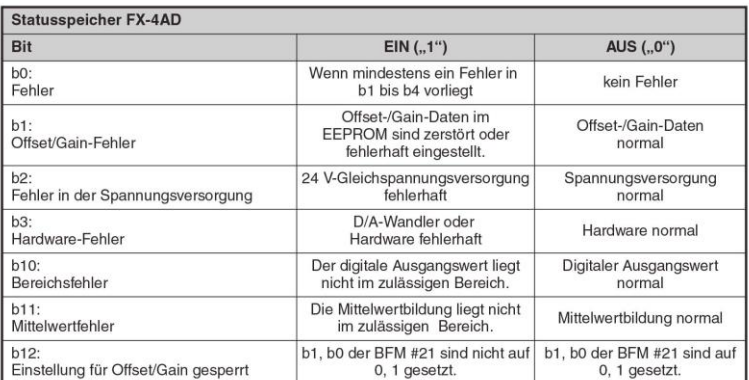

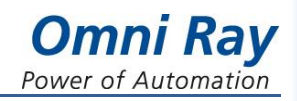

# **2.6.3 FX3U-4AD Modul**

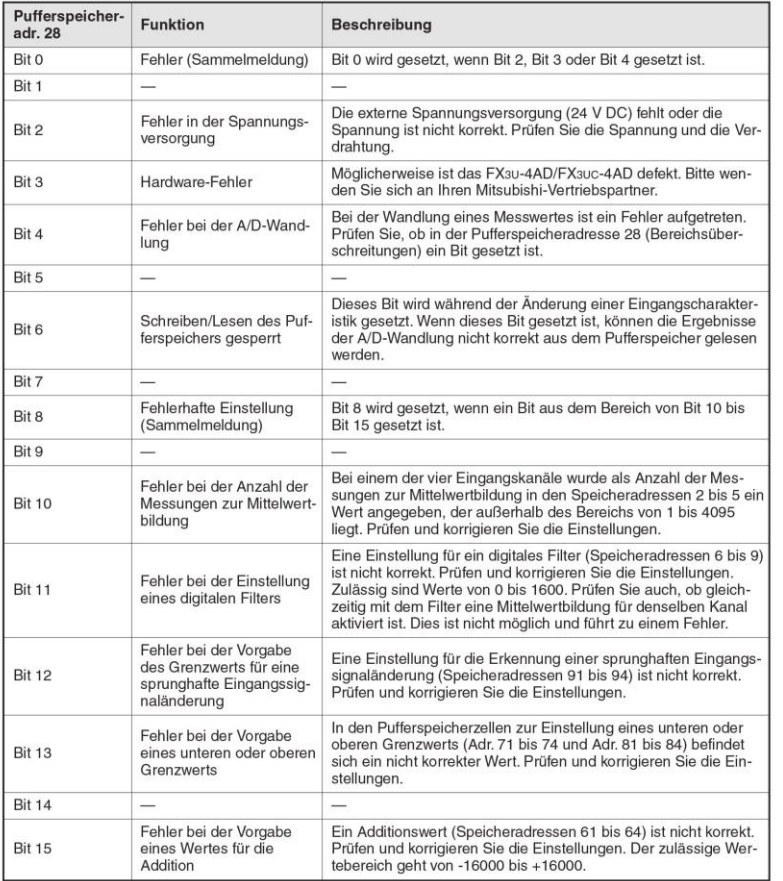

Die Bedeutung des Bits 11 im FX2N Modul hat beim FX3U Modul geändert und entspricht jetzt dem Bit 10. Die Bits 1 und 12 wo die Fehlererkennung für Gain/Offset eingetragen wird, haben ebenfalls geändert. Beim FX3U-4AD Modul sind zusätzliche Fehlerbits verfügbar die beim FX2N Modul nicht existieren.

# 2.7 Pufferspeicheradresse 30: Identifikations-Code des Sondermoduls

Jedes Sondermodul ist mit einem vierstelligen Identifikations-Code versehen, der den Modultyp kennzeichnet.

# **2.7.1 FX2N-4AD Modul**

Der Code für das FX2N-4AD lautet "K2010".

## **2.7.2 FX3U-4DA Modul**

Der Code für das FX3U-4AD lautet "K2080".

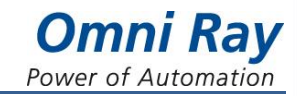

# **Industrieautomation Technik**

## **3 Anhang**

# 3.1 Technische Daten

# **3.1.1 Leistungsdaten des FX2N-4AD Moduls**

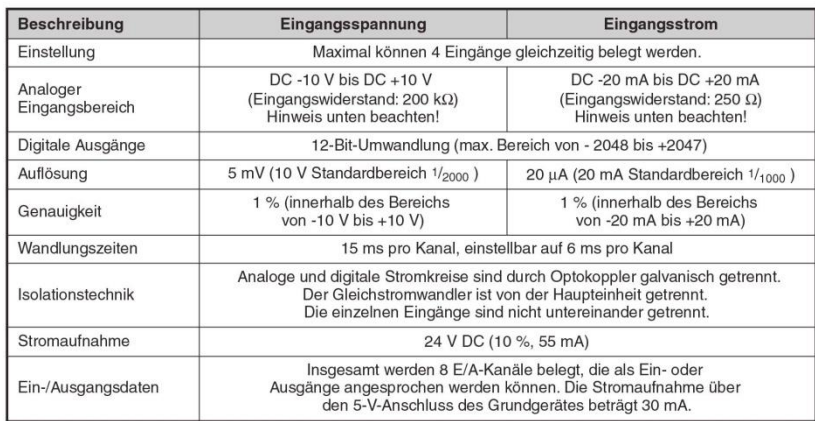

# **3.1.2 Leistungsdaten des FX3U-4AD Moduls**

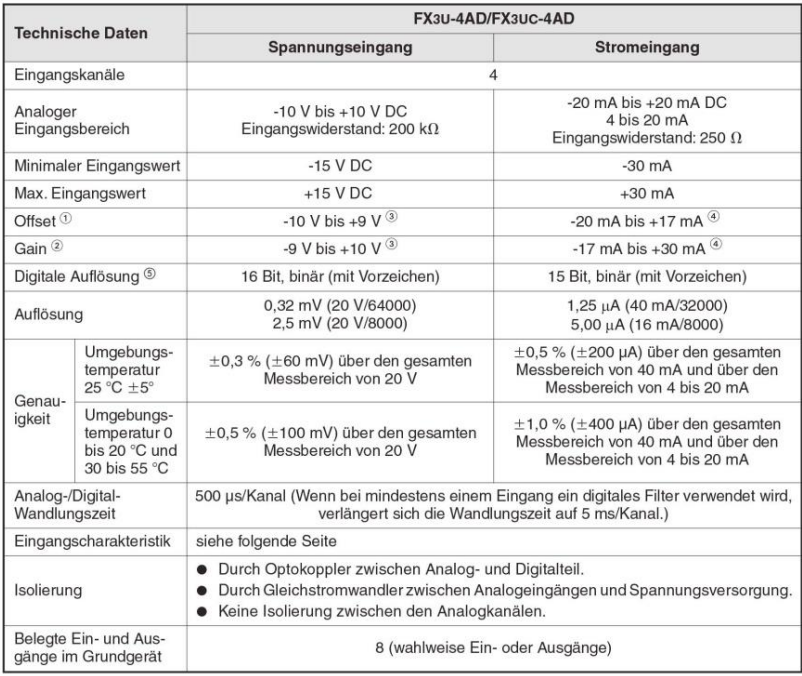

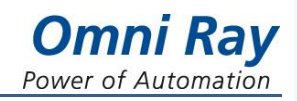

# 3.2 Wandlungsbereich FX2N -4AD

Die folgenden Messbereiche sind möglich: -10V bis +10V +4mA bis +20mA und -20mA bis +20mA

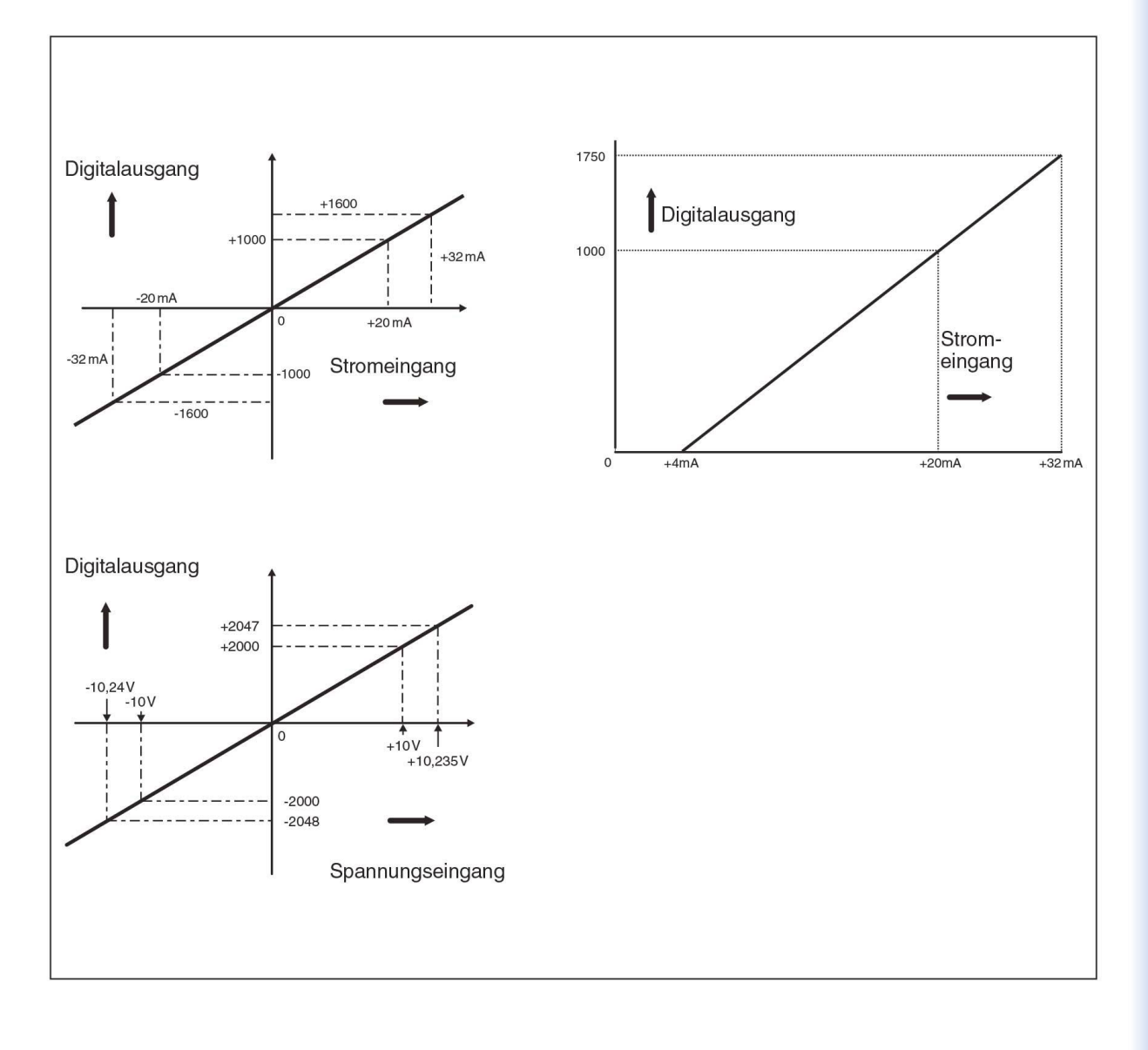

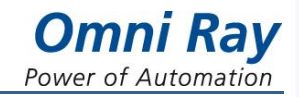

# 3.3 Liste der Pufferspeicheradressen (BFM)

# **3.3.1 BFM Liste des FX2N-4DA Moduls**

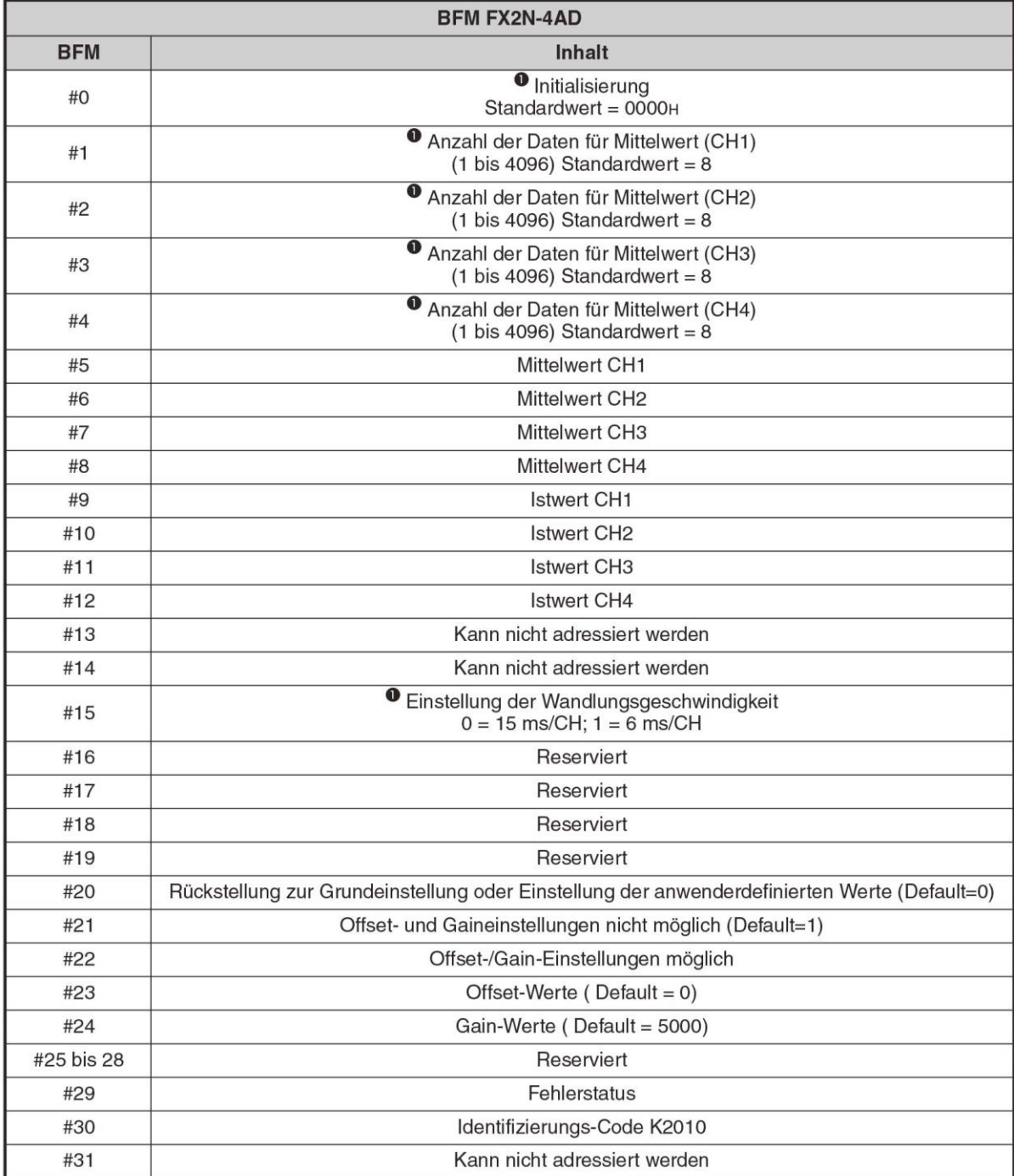

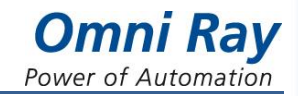

# **3.3.2 BFM Liste des FX3U-4DA Moduls**

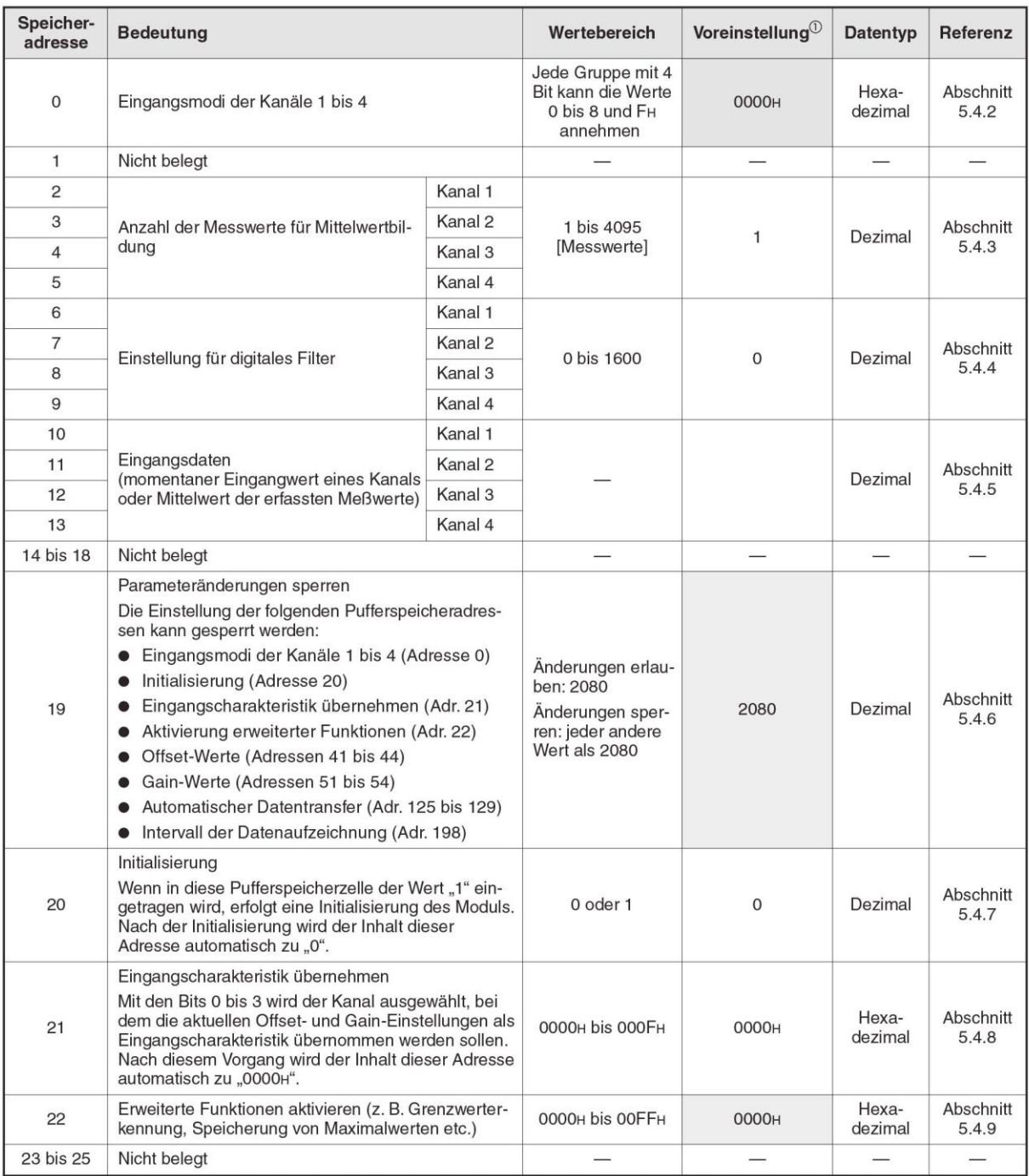

# **Industrieautomation Technik**

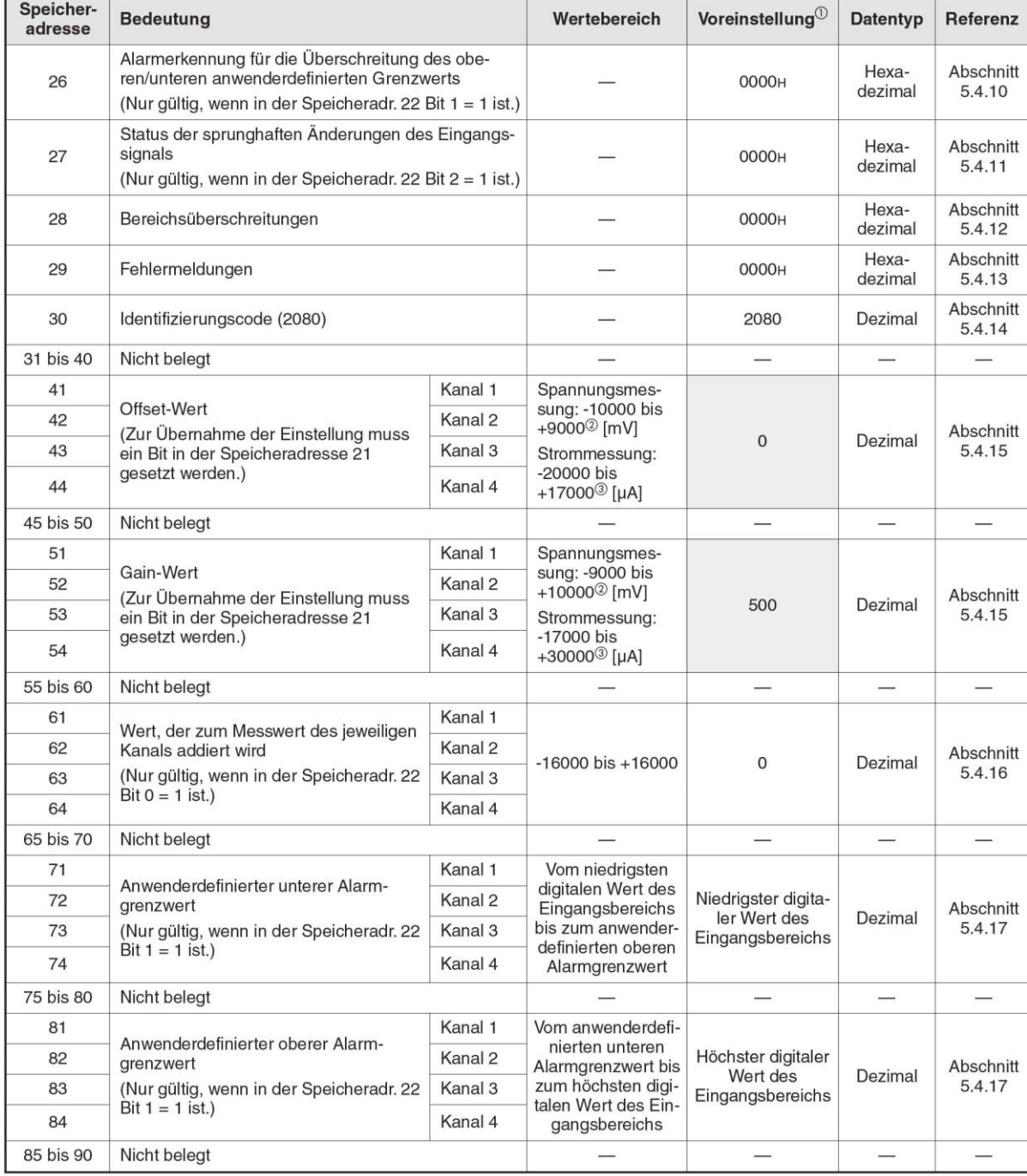

Die Liste ist hier noch nicht zu Ende, aber die relevanten Pufferspeicheradressen für den Retrofit sind hier abgebildet. Der Inhalt weiterer Pufferspeicheradressen können dem Handbuch entnommen werden.

**Omni Ray** Power of Automation